# Scratch: programming for children and other not-yet-programmers

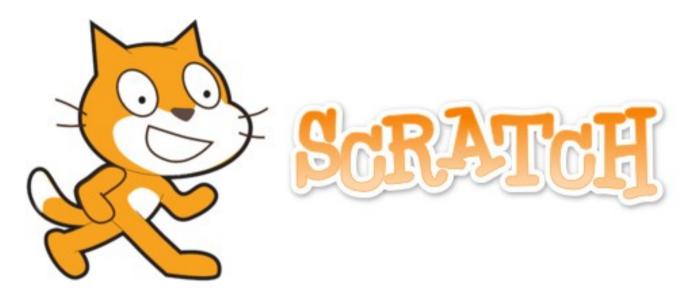

Bill Kendrick Linux Users' Group of Davis September 15, 2014

#### What is Scratch?

- A multimedia authoring tool
- A graphically-edited programming language
- Designed for children aged 8-16
- Used by students, scholars, teachers & parents
- Used for animations, games, interactive art, simulations, visualizations
- Event-driven, with "sprite" objects
- Designed for collaboration & remixing
- Available in over 40 languages

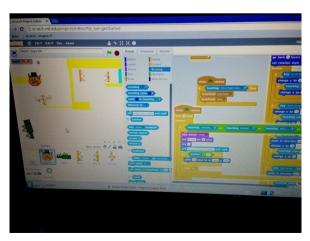

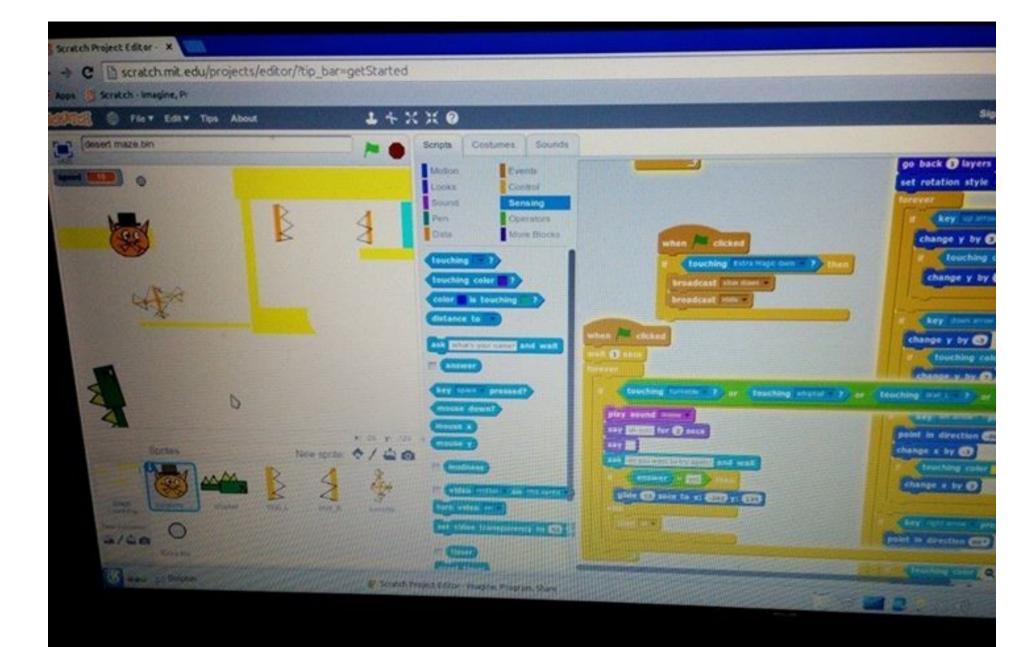

#### Who am I?

- Bill Kendrick
- Co-founder of LUGOD
- Creator of Tux Paint
- CTO of Smashwords, Inc.
- Father of a 7 year old Scratch addict
- A newcomer to scratch & its community (this talk will only 'scratch' the surface) (aka: thanks, Wikipedia!)

#### Who made Scratch?

- Massachusetts Institute of Technology
  - Media Lab
    - Lifelong Kindergarten group
      - Mitchel Resnick

#### • Supported/funded by:

- National Science Foundation
- Intel Foundation
- Microsoft
- MacAuthor Foundation
- LEGO Foundation
- Google
- Dell
- ...etc.

- Named for turntablism (mixing music)
- Scratch 1.x
  - Development began 2003
  - Website launched 2006, download in 2007
  - Share/remix added to website in 2007
  - GPLv2 & Scratch Source Code License
  - Implemented in Squeak
  - You can apt-get install it in Ubuntu

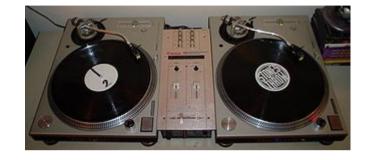

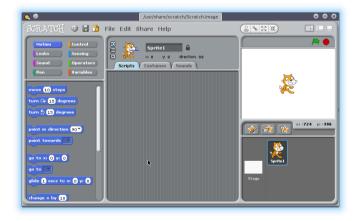

Turntable and Mixer, CC BY 3.0, Baskoner @ Wikipedia.org

- What's Squeak?
  - Dialect of Smalltalk
  - Created at Apple Computer in 1996
  - Dev. Continued at Walt Disney Imagineering
  - Core designers included
    - Alan Kay Xerox PARC, Atari, Apple, Disney, a father of object-oriented programming, Dynabook concept, etc.!
    - Dan Ingalls Xerox PARC, designer/implementer of 5 generations of Smalltalk, invetor of Bit blit, pop-up menus, etc.!
    - Adele Goldberg Xerox PARC, Smalltalk

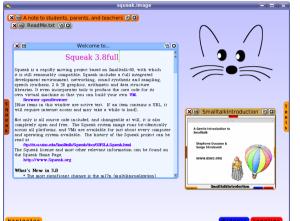

- What's Smalltalk?
  - Object-oriented, dynamically-typed, reflective programming language
  - Created to underpin the "new world" of computing exemplified by "human-computer symbiosis"
  - Development began 1969, first released 1972
  - First true object-oriented language
  - Influenced C++, C#, Java, Python, Ruby, etc.

- Scratch 2
  - Released, together with updated website, late 2012
  - Implemented in ActionScript
  - Offline Editor available for Linux, Mac OS X and Windows (requires Adobe Air be installed)
- What's ActionScript?
  - Developed by Macromedia in 1998
  - A dialect of ECMAScript (aka JavaScript)
  - Used for websites & software that uses Adobe Flash Player

- Mitchel Resnick
  - Heads Media Arts and Sciences academic program at MIT Media Lab
  - Research group created "programmable bricks", the basis of LEGO Mindstorms and StarLogo
- See also:
  - Logo
  - Etoys
  - Lisp
  - BASIC

#### Show me Scratch, already!

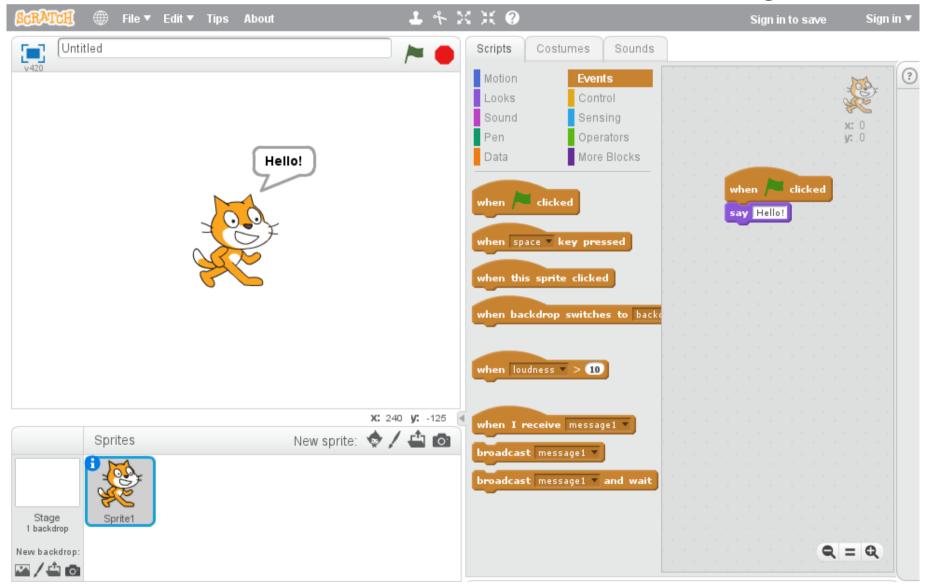

# First, back to Scratch's home page

- Get started learning
- See examples
- Join the community
- View projects & studios
  - Featured
  - Curated
  - Top picks

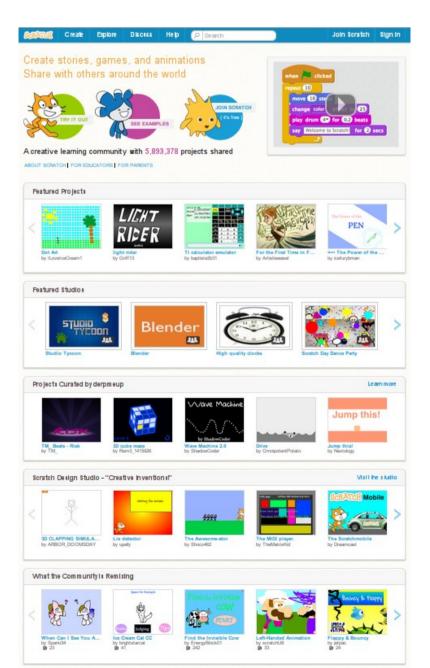

#### The Stage

- Where the action happens!
- Where you interact with a running program
- Different backdrops can be shown during a program
  - Select from an online library
  - Draw something within Scratch
  - Upload a picture
  - Take a photo with your webcam
- Can have its own scripts

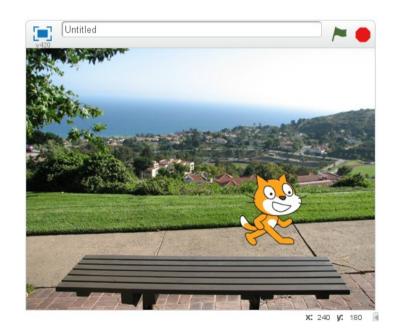

#### The Stage Coordinates & Dimensions

- 480 x 360
- (0,0) is at the center
- X is horizontal (left/right)
  - Negative is to the left of center, positive to the right
- Y is vertical (up/down)
  - Negative is below the center, positive is above
- Example:
  - coordinates (240,180) is the **top right** corner
  - coordinates (-240,180) is the **top left** corner

# Sprites

- Objects that can move around the stage
- Can interact with each other and the backdrop
- Can have numerous "costumes" (images)
- As with backdrops, multiple sources (library, draw, upload, webcam)
- Where most of your program's code ("scripts") goes!

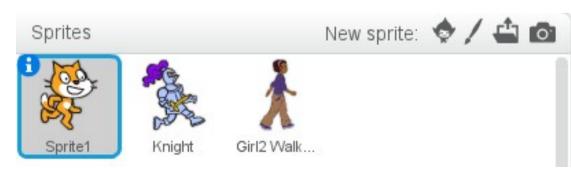

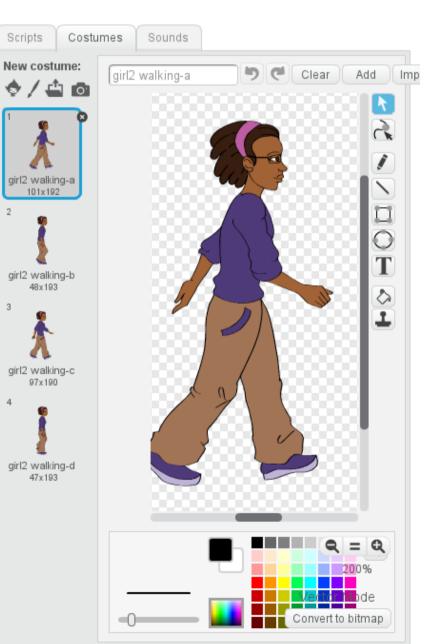

#### Sounds

- Import sounds
  - From a library
  - Record a sound
  - Upload a sound file
- A few editing & effects options are available

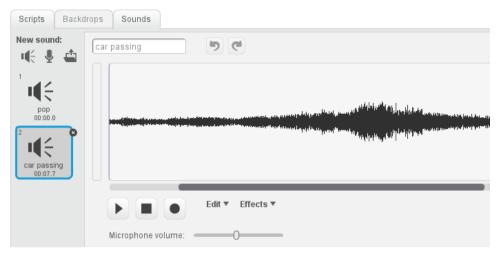

| Sound Library                                                                                           |             |              |              | ×         |
|----------------------------------------------------------------------------------------------------|-------------|--------------|--------------|-----------|
| Category<br>All<br>Animal<br>Effects<br>Electronic<br>Human<br>Instruments<br>Music Loops<br>Percussion | afro string | alien creak1 | alien creak2 | LL<br>be; |
|                                                                                                    | bubbles     | buzz whir    | car passing  | ц.        |
| Vocals                                                                                                  | cricket     | crickets     | cymbal crash | •         |
|                                                                                                    |             |              | ок           | Cancel    |

#### Scripts – where it all happens!

- Programs aren't typed
  - 10 PRINT "HELLO, WORLD" - 20 GOTO 10
- Color-coded command blocks that "fit" together

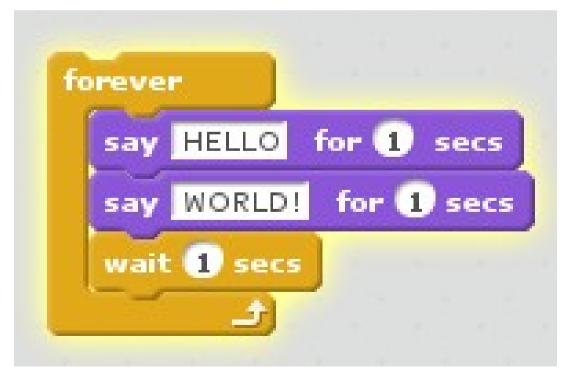

- Motion
  - Move, turn, point in a direction, etc. (like turtle graphics)
  - Go to a specific spot ((x,y) location)
  - Set or change x or y individually
  - Etc.

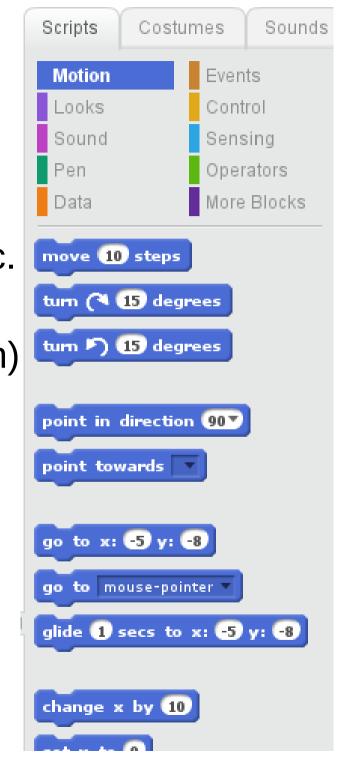

- Looks
  - Say/think some text (speech/though bubbles)
  - Show/hide the sprite
  - Change costumes or backdrop
  - Special effects (color, brightness, ghost, etc.)
  - Change size
  - Change position in layers
    (go in front of / behind other sprites)

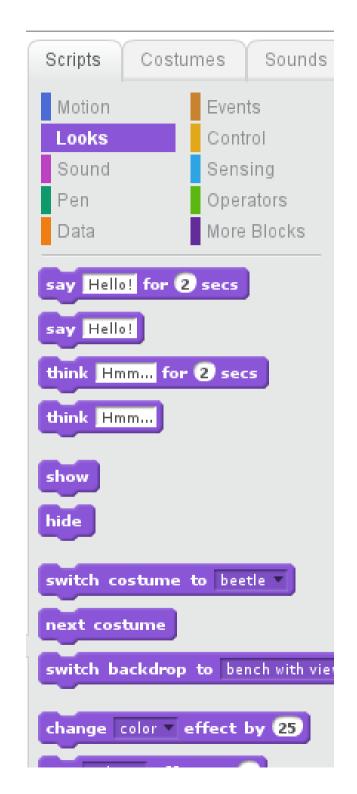

- Sound
  - Play recorded sounds
  - Play instruments
    - Drum beats
    - Other instruments play notes
  - Change volume & tempo

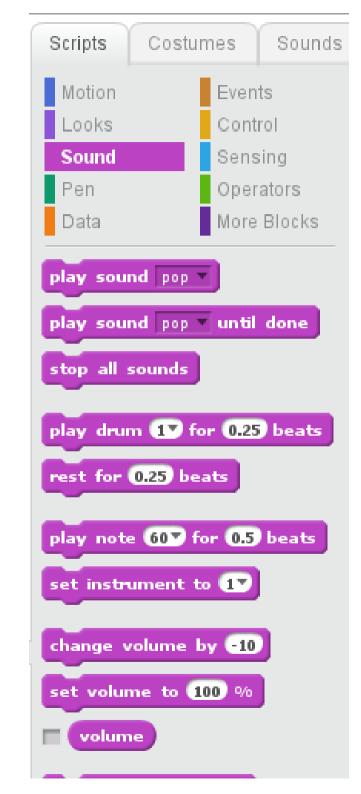

- Pen
  - Set or change color, shade, and thickness (size)
  - "Pen up" (stop drawing), and"pen down" (draw!)
    - You need to move the sprite to draw
    - It's just like turtle graphics from Logo!
  - "Stamp" the sprite's current costume onto the stage
  - Clear the stage

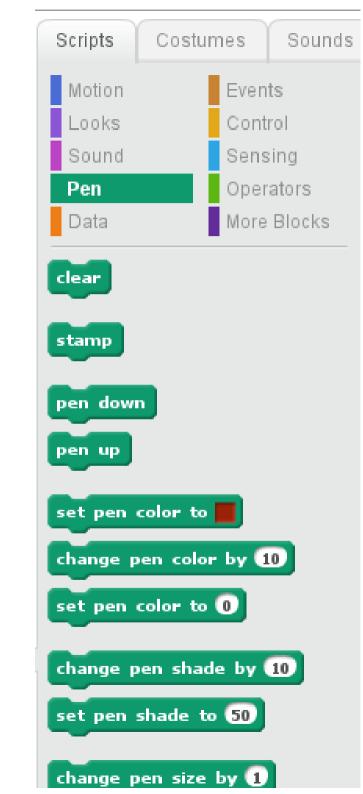

- Events
  - Start running a script (part of your program) when:
    - the green 'start' flag is clicked (above the stage)
    - a particular keyboard key is pressed
    - a particular sprite is clicked with the mouse
    - the timer reaches a certain number
      - The timer starts counting from 0 when the 'start' flag is clicked, and can be reset to 0 by your scripts
    - when a message is received (see below)
  - Broadcast a message
    - All other sprites & the backdrop can intercept it!

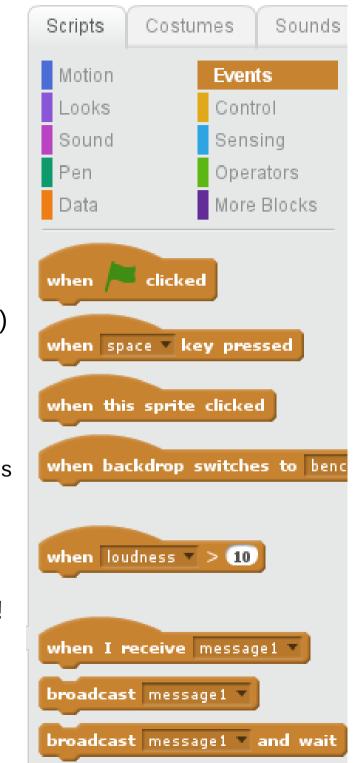

#### Control

- Repeat parts of your script:
  - Forever
  - Based on a counter (e.g., "repeat this 10 times...")
  - Based on a test (e.g., "repeat this until...")
- "If" and "If/Else" tests
- Pause this script's code
  - For a certain amount of time
  - Until some test succeeds
- Sprite cloning! (advanced topic)

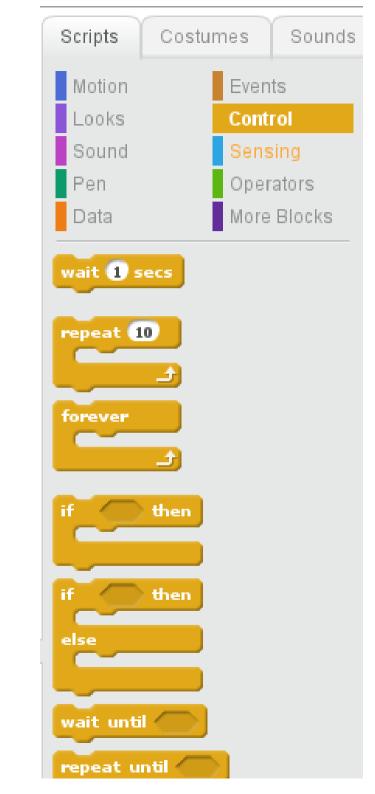

- Sensing
  - Tell when things are touching
  - Calculate distance between things
  - Ask for user input
    - Like C "printf() / scanf()" and BASIC "PRINT / INPUT"
  - Detect mouse & keyboard input
  - Control the timer
  - Get current date/time
  - Etc.

| Scripts C                      | ostumes     | Sounds     |  |  |  |
|--------------------------------|-------------|------------|--|--|--|
| Motion                         | Even        | ts         |  |  |  |
| Looks                          | Cont        | rol        |  |  |  |
| Sound                          | Sens        | ing        |  |  |  |
| Pen                            | Operators   |            |  |  |  |
| Data                           | More        | Blocks     |  |  |  |
| touching                       | 2           |            |  |  |  |
| touching color 🦳 ?             |             |            |  |  |  |
| color 🔚 is touching 📕 ?        |             |            |  |  |  |
| distance to                    |             |            |  |  |  |
| ask What's your name? and wait |             |            |  |  |  |
| answer                         |             |            |  |  |  |
| key space v pressed?           |             |            |  |  |  |
| mouse down?                    |             |            |  |  |  |
| mouse x                        |             |            |  |  |  |
| mouse y                        |             |            |  |  |  |
| loudness                       |             |            |  |  |  |
|                                | tion T on I | hie envite |  |  |  |

- Data: Variables
  - Hold data, like numbers or text
  - For all sprites ("global"), or for the current sprite ("local")
  - Values can be set or changed
  - Variables can be shown on the stage, or hidden
  - Variable values can be used elsewhere
    - Say [ Join "Hello ", {name} ]
    - Move {steps} steps

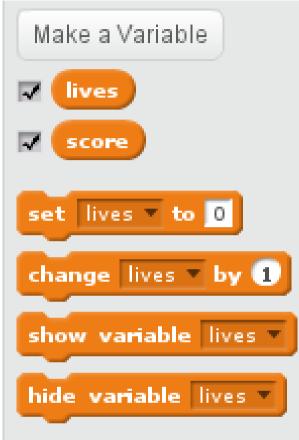

- Data: Lists (advanced topic!)
  - Values can be appended to the list, or inserted at a specific spot
  - Values at spots can be replaced, or removed
  - Values can be read
  - The length of the list can be detected
  - Test whether a list contains an item
  - Lists can be shown/hidden on stage

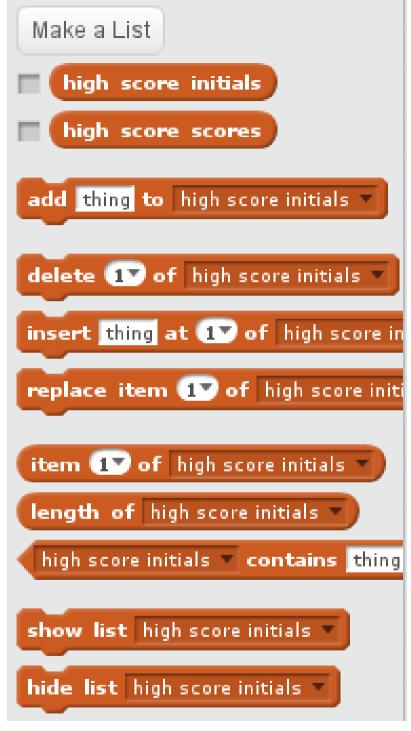

- Operators
  - Do math on things (numbers, variables, list items, sensed values, etc.!)
    - Add, subtract, multiply, divide, round, modulus, and many other functions
    - Join strings of text, detect a string's length, and fetch individual letters
    - Compare things less than, equal to, greater than
    - "Boolean" operators "and", "or", "not"
    - Get a random number

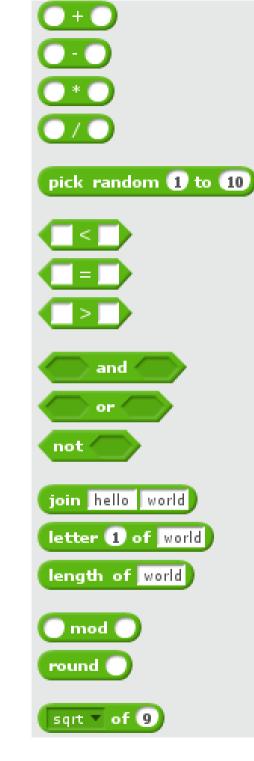

#### Simple Example

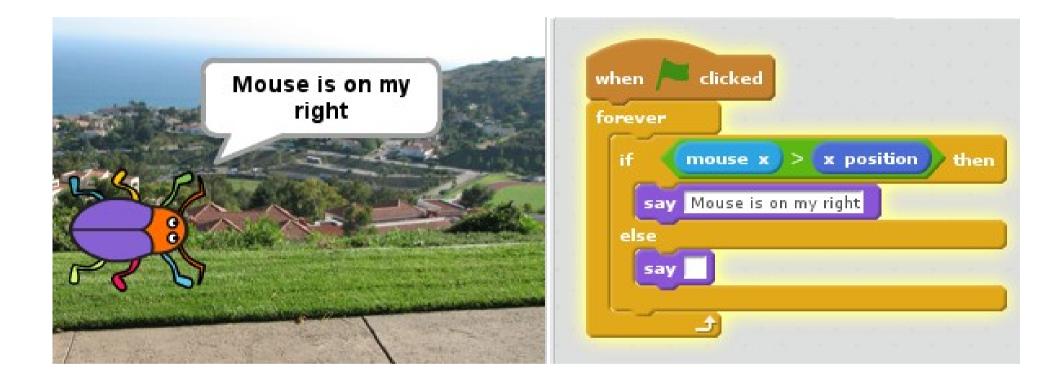

# A simple game

- Cat sprite
  - Program begins
  - Say something
  - Reset timer
  - Start game
  - For 10 seconds
    - Point at pointer
    - Move towards it
  - Then show score

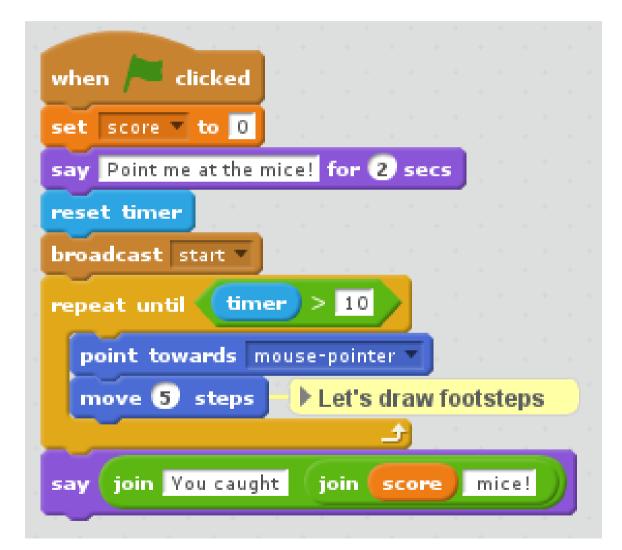

# A simple game

- Mouse sprite
  - Program begins
    - Hide!
  - Game starts:
    - Glide to random spots around the screen
  - Game starts:
    - If game is still going (10 seconds aren't up):
      - If touching the cat:
        - Disappear
        - Add to the score

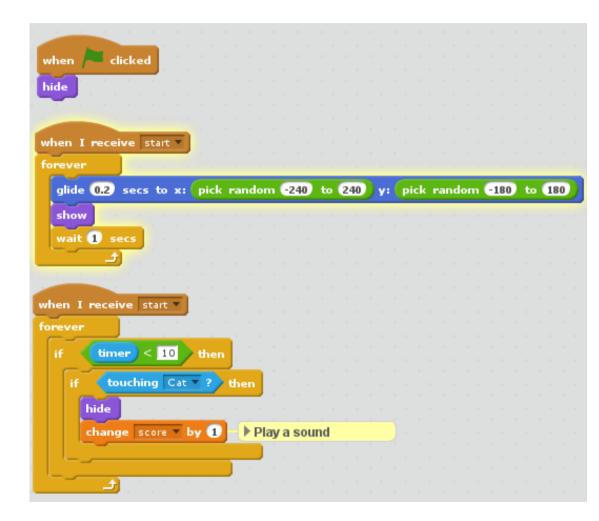

#### A simple game

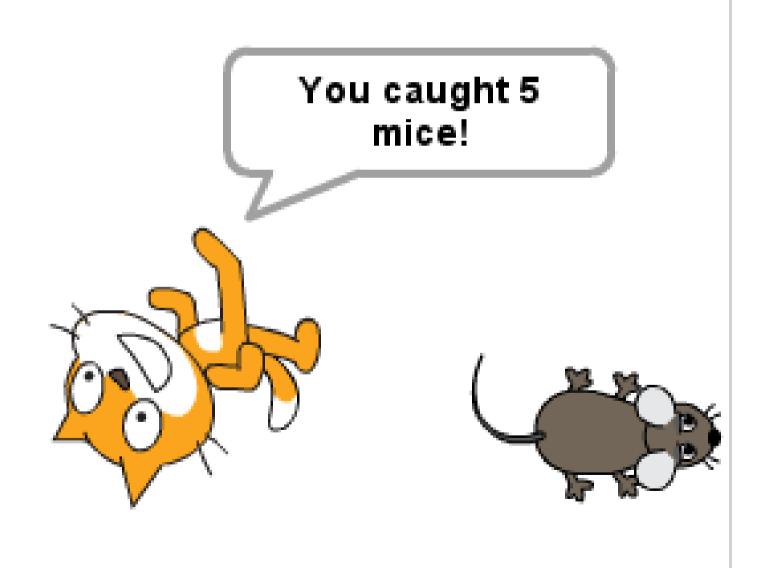

#### Things I've Played With (when my son isn't hogging my laptop)

- Bubble sort
  - Ask user for a list of names (use "done" to stop)
  - Sort the list alphabetically
- Fireworks
  - Ask user to enter a sequence of fireworks
    (A, B, C for different kinds/colors,

comma to pause)

- Iterate over sequence, use sprite cloning to launch
- Use sprite cloning again to explode into pieces

- Lunar lander
  - Use 'pen' to draw mountainous terrain, with flat, colored landing pads
  - Keyboard controls rotation & applying thrust
  - Variables for ship's speed & direction  $(x_{\Delta} \& y_{\Delta})$ 
    - Both change (using sine & cosine of ship's direction) when thrust applied
    - $y_{\Delta}$  changes all the time (gravity!)

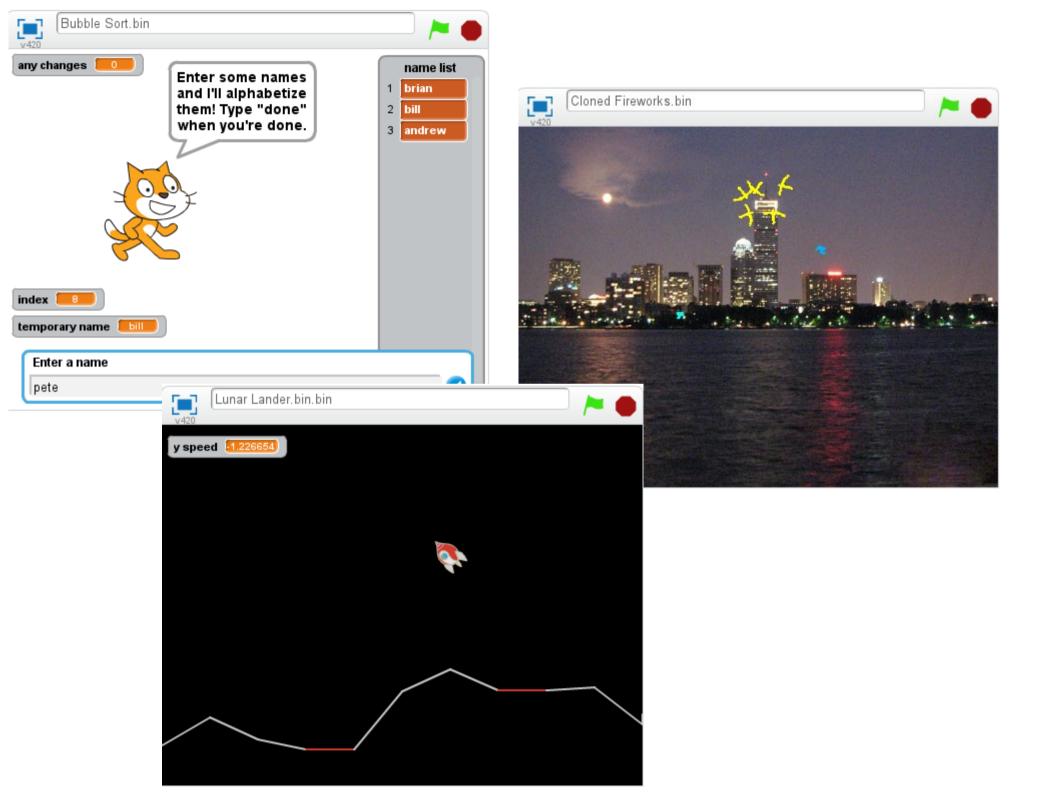

#### Scratchnapped

- Super Mario Bros. style game!
  - As an example of what Scratch can do: blew me away!
  - Scrolling, enemies, secrets, multiple levels, etc.
  - 206 scripts, 15 sprites
  - http://scratch.mit.edu/projects/10118230/

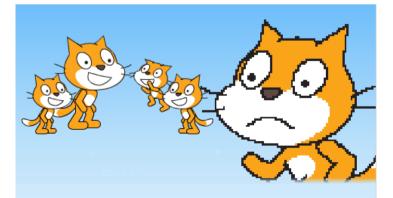

Poor Uncle Bitmap stood watching from a distance. Pixellated... old... forgotten...?

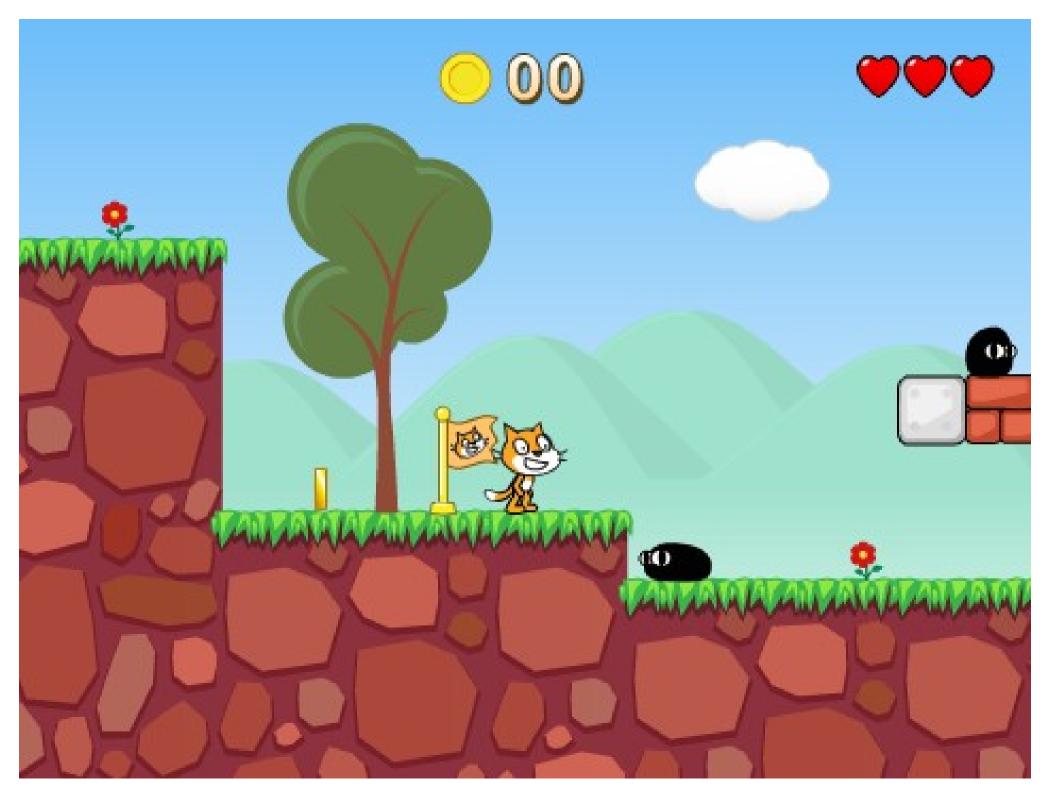

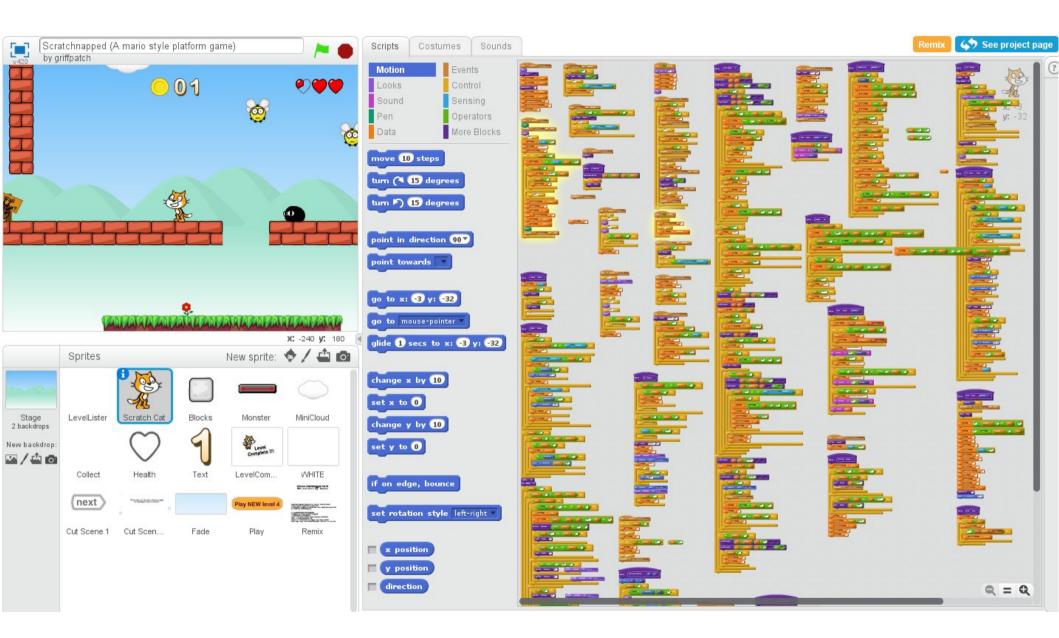

#### Links

- Scratch http://scratch.mit.edu/
- Scratch Wiki http://wiki.scratch.mit.edu/
- Scratch 2 Offline Editor download http://scratch.mit.edu/scratch2download/
- ScratchEd, online community for educators http://scratched.media.mit.edu/
- ScratchJr, upcoming tablet app for kids ages 5-7 http://www.scratchjr.org/ (more info: http://wiki.scratch.mit.edu/wiki/ScratchJr)

#### Books

- Super Scratch Programming Adventure
  - http://www.nostarch.com/scratch
- Scratch Programming for Teens
  - http://www.cengagebrain.com/shop/isbn/9781598635362
- Sams Teach Yourself Scratch 2.0 in 24 hours
  - http://www.pearsonhighered.com/educator/product/Scratch-20-Sams-Teach-Yourself-in-24-Hours/ 9780672337093.page
- Probably others...!?

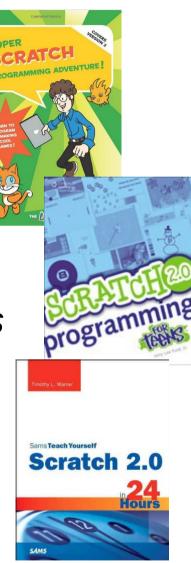